## **Run PSS for MAC Lion (10.7)**

1. Go to this website to download XQuartz 2.7.0.dmg

<http://xquartz.macosforge.org/trac/wiki/X112.7.0>

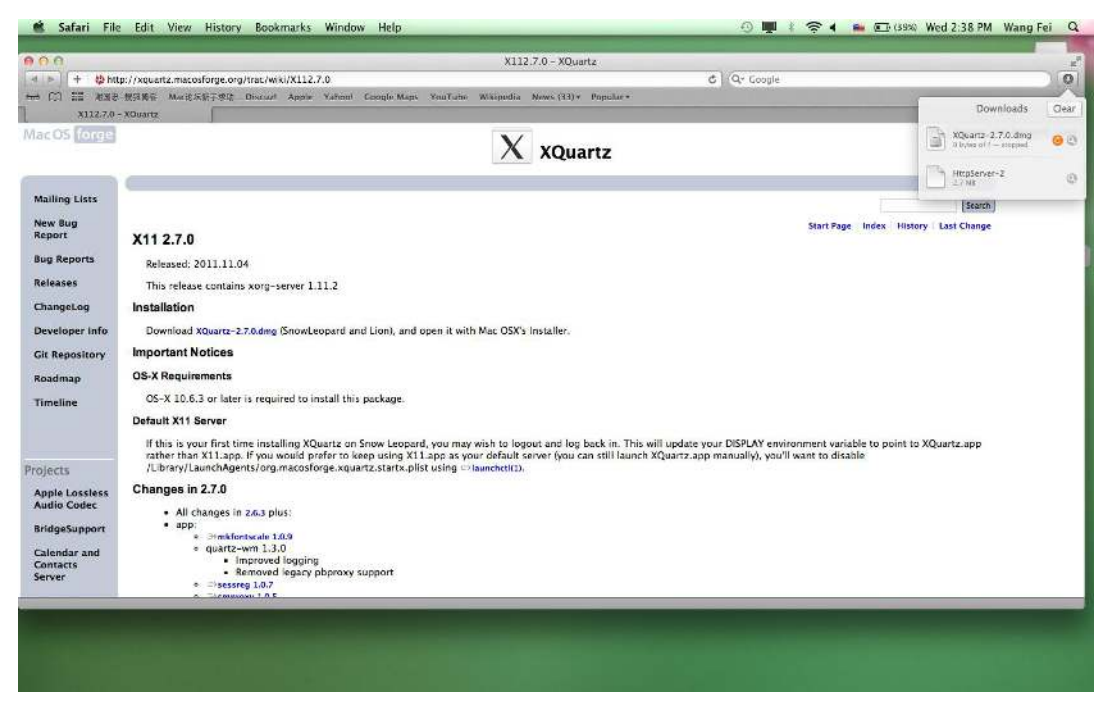

2. Install XQuartz 2.7.0.dmg file.

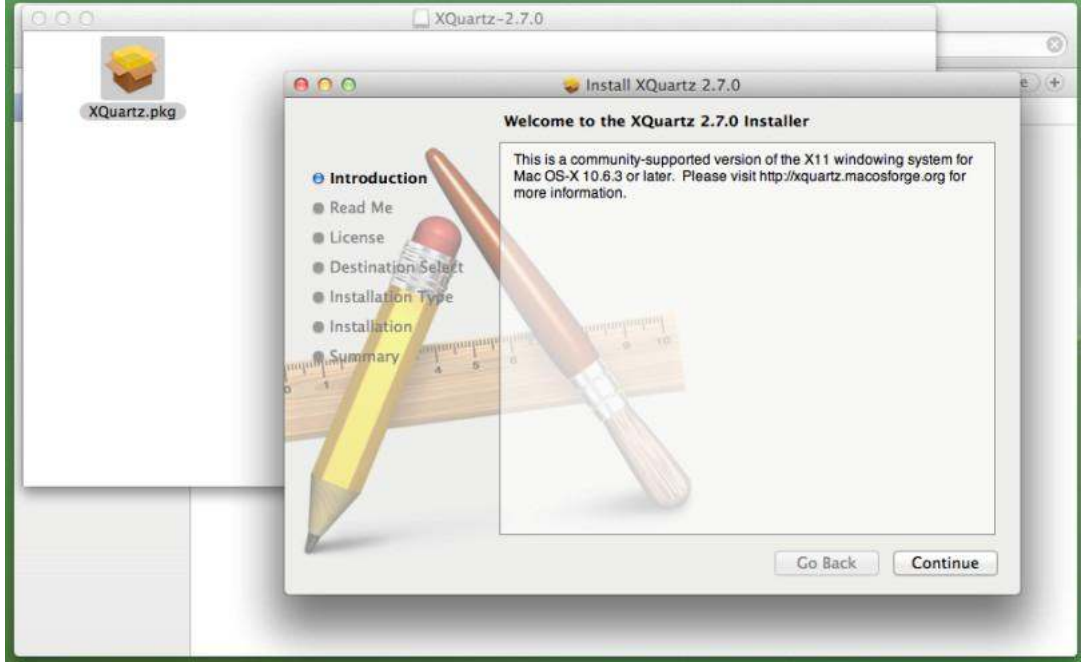

3. After finished installation, please restart your MAC, and check About X11, if it shows as below means XQuartz 2.7.0 install completely

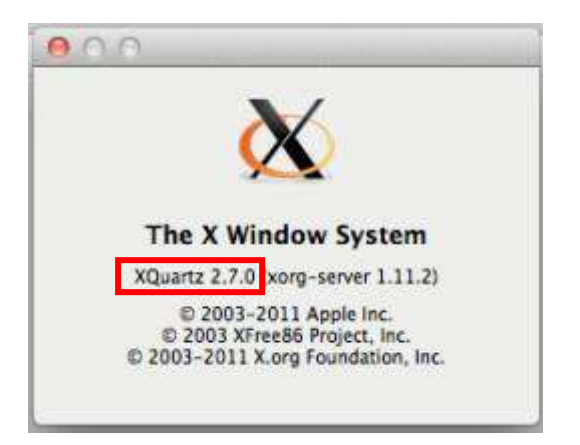

4. Reinstall MAC PSS4.04: General\_PSS\_Eng\_MAC\_IS\_V4.04.7.T.20110815.pkg, now you can run PSS in Mac lion

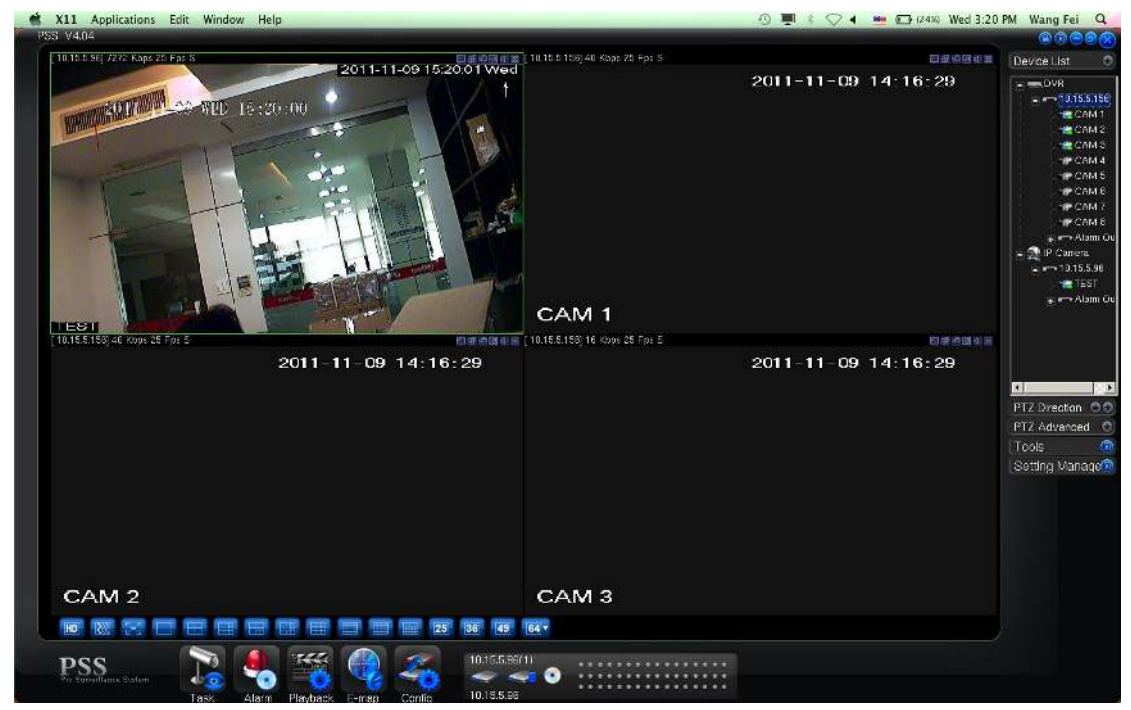

If you have any questions, please contact to our technical support.